### **SECTION 4. Computer science, computer engineering and automation.**

# **Dinara Zhaksylykovna Shyrynkhanova**

2 year magistr of the speciality "Information systems " Taraz State University named after M.Kh. Dulati, Kazakhstan [dinara\\_27inf@mail.ru](mailto:dinara_27inf@mail.ru) **Ulmeken Mukhitovna Smailova** 

candidate of physical and mathematical Sciences, associate Professor, Branch of JSC National centre of improvement of qualification of «Orleu» Institute for professional development of Zhambyl region, Kazakhstan samilova tarsu@mail.ru **Alexandr Nikolayevich Shevtsov**  candidate of technical Sciences, President of International Academy

International Academy of Theoretical & Applied Sciences, (USA, Sweden, Kazakhstan) [Shev\\_AlexXXXX@mail.ru](mailto:Shev_AlexXXXX@mail.ru)

# **THE ANALYSIS OF TESTS AND CORBA TECHNOLOGY**

*Abstract: A program is often made up of separate components - independent blocks of code that implement a certain logic, distributed across a network and can be reused many times. They are used as building blocks to create complex distributed applications. Consider one of the variants of a combination of programs for the analysis of tests with this technology related to the underlying object architecture for building distributed object software systems. Key words: test, program, system, code analysis, description, unit schema.* 

### **АНАЛИЗ ТЕСТОВ И ТЕХНОЛОГИЯ [CORBA](http://www.kansoftware.ru/?did=17)**

*Аннотация: Разработанные программы – зачастую состоят из отдельных компонентов — самостоятельные блоки программного кода, которые реализуют определенную логику, распределены по сети и могут быть использованы многократно. Они используются в качестве строительных блоков для создания сложных распределенных приложений. Рассмотрим один из вариантов сочетания программы для анализа тестов с данной технологией относящейся к базовым объектным архитектурам для создания распределенных объектных программных систем.* 

*Ключевые слова: тест, программа, система, код, анализ, описание, блок схема.* 

Как известно [1-3] Common Object Request Broker Architecture (CORBA), которую развивает Консорциум OMG. Цель этой статьи — рассмотреть некоторые вопросы разработки программного обеспечения на основе объектных моделей, необходимого для предварительного анализа и исправления ошибок в сочетании с CORBA.

#### **Oсновные архитектурные принципы и задачи**

Основное назначение CORBA — поддержка разработки и развертывания сложных объектно-ориентированных прикладных систем. Любого отдельно взятого объектно-ориентированного языка недостаточно для написания распределенных вычислительных систем. Очень часто различные компоненты программной системы требуют реализации на разных языках и, возможно, разных аппаратных платформах. С помощью объектных моделей множество объектов приложения, в том числе и на различных платформах, взаимодействуют друг с другом и реализуют процессы, создавая видимость единого целого [2-4].

Функции CORBA — это функции промежуточного программного обеспечения объектной среды. Для того чтобы обеспечить взаимодействие объектов и их интеграцию в цельную систему, архитектура промежуточного уровня должна реализовать несколько базовых принципов.

- **Независимость от физического размещения объекта.** Компоненты программного обеспечения не обязаны находиться в одном исполняемом файле, выполняться в рамках одного процесса или размещаться на одной аппаратной системе.
- **Независимость от платформы.** Компоненты могут выполняться на различных аппаратных и операционных платформах, взаимодействуя друг с другом в рамках единой системы.
- **Независимость от языка программирования.** Различия в языках, которые используются при создании компонентов, не препятствуют их взаимодействию друг с другом.

CORBA – это клиент-серверные технологии, в которых функциональность объекта предоставляется клиенту посредством обращения к абстрактным интерфейсам. Интерфейс определяет набор методов, которые реализуют функции, присущие данному классу объектов. Интерфейс дает клиенту возможность только вызывать тот или иной метод, скрывая от него все детали его реализации.

Клиент получает доступ к объекту только путем вызова метода, определенного в интерфейсе объекта. Это означает, что реальные действия выполняются в адресном пространстве объекта, возможно, удаленном по отношению к процессу клиента. Сокрытие деталей реализации и позволяет в конечном итоге добиться слаженного взаимодействия компонентов в независимости от того, где и на какой платформе они реализованы и какой язык программирования для этого использовался.

В обеих технологиях взаимодействие между клиентским процессом и сервером объекта, то есть процессом, который порождает и обслуживает экземпляры объекта, использует механизм объектный вариант вызова удаленной процедуры (RPC, remote procedure call). Структура RPC — старейшей механизм из технологий промежуточного программного обеспечения. Механизм RPC реализует схему передачи сообщений, в соответствии с которой в распределенном клиент-серверном приложении процедураклиент передает специальное сообщение с параметрами вызова по сети в удаленную серверную процедуру, а результаты ее выполнения возвращаются в другом сообщении клиентскому процессу [4-7].

Для того чтобы реализовать эту схему, на стороне клиента и на стороне сервера поддерживаются специальные компоненты, носящие название клиентский и серверный суррогаты (client stub и server stub). Для того чтобы вызвать ту или иную функцию, клиент обращается к клиентскому суррогату, который упаковывает аргументы в сообщение-запрос и передает их на транспортный уровень соединения. Серверный суррогат распаковывает полученное сообщение и в соответствии с переданными аргументами вызывает нужную функцию, или нужный метод объекта, если речь идет об объектном варианте RPC. В CORBA клиентский суррогат не имеет специального названия, а серверный обозначают термином skeleton.

Параметры вызова могут формироваться в отличной от серверной языковой и операционной среде, поэтому на клиентский и серверный суррогаты возлагаются функции преобразования аргументов и результатов в универсальное, не зависящее от конкретной архитектуры представление. Тем самым достигается возможность взаимодействия клиента и сервера на различных платформах.

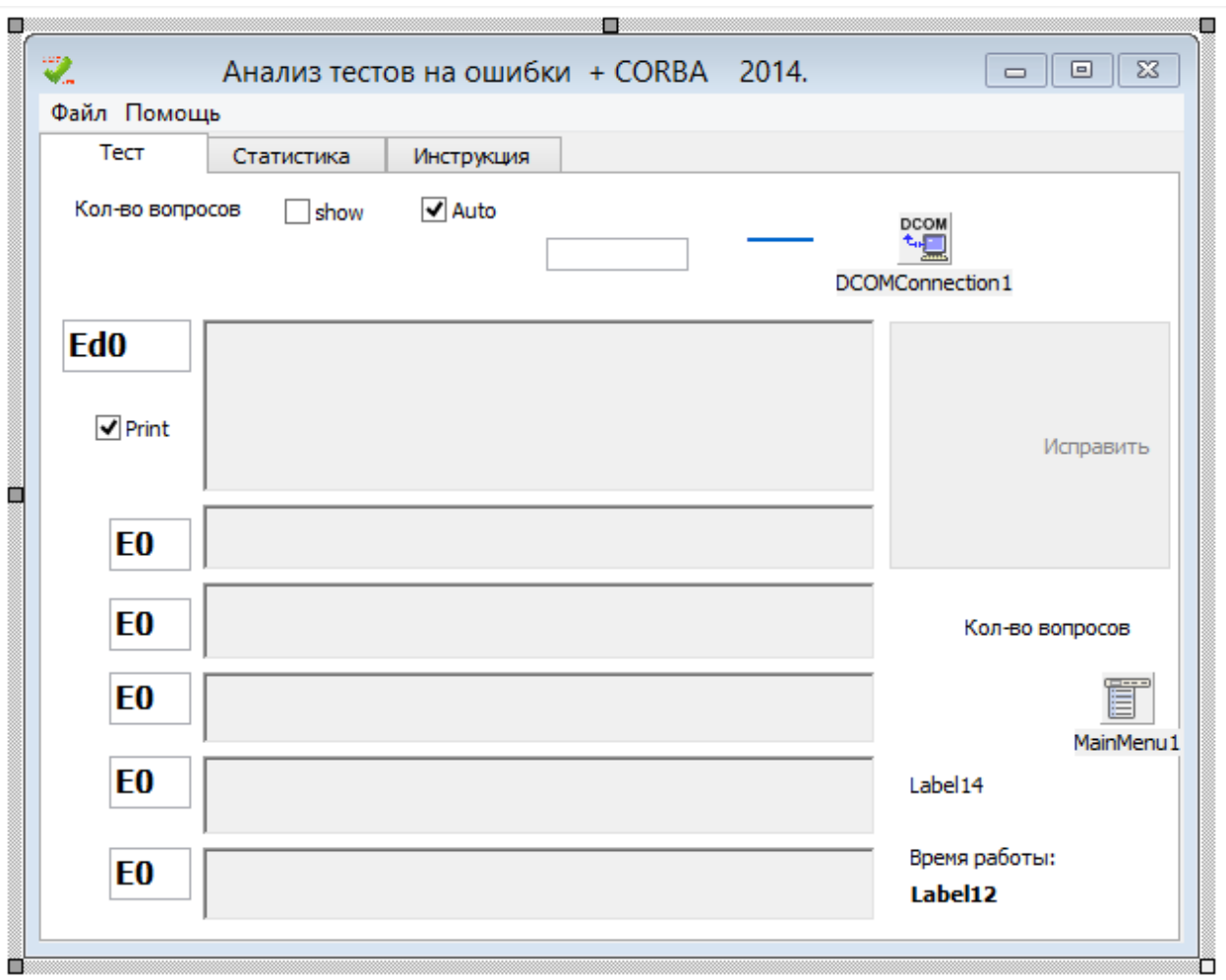

**Разработка клиентского суррогата и его алгоритмы работы [8-9].**

**Рисунок 1 – Клиентский суррогат.** 

Назначение клиентского суррогата (рис.1) – предварительный анализ сдаваемого теста по какой –либо дисциплине бакалавриата или магистратуры для выявления, и автоматического исправления типичных ошибок.

Наиболее типичные ошибки встречающиеся в поступающих тестовых заданиях являются следующие:

- Наличие лишнего знака ¶ (Enter), два и более подряд.
- Знак ¶ (Enter) находится между вариантами ответов.
- Два правильных ответа.
- Ошибочная нумерация вопросов.
- Отсутствие точки после номера вопроса.
- Отсутствие скобки после буквы(индекса) ответа.
- Два одинаковых индекса ответов.
- Вопрос разбит на две строки знаком  $\P$ (Enter)
- Лишние пробелы в зоне индексов вопросов и ответов.
- Повторяющиеся вопросы в тесте.
- А также некоторые другие…

Изучая и реализовывая различные варианты [3-5] алгоритмов анализа, мы пришли к выводу, что наилучшим вариантом будет:

- Абстрагироваться от теста, и сосредоточиться на структуре,
- Разработать для каждой ошибки свой отдельный алгоритм (каждая ошибка уникальна).
- Искать ошибки за один проход теста (минимизировать проходы),
- Не исправлять ошибки, а создать новый документ и набирать новый тест на основе исходного,
- Исправлять не орфографию, а структуру теста,
- Выделять характерные ошибки разных типов разными цветами.
- Сохранять результаты работы (отчет) посредством технологии согра на головной компьютер.

Для анализа структуры теста, как показали исследования, лучшим вариантом работы – будет использование технологии Ole и внедрение для контроля и временного хранения готовых OleContainer-ов (рис.1) в сочетании с соединением с сервером Word, где и будет осуществляться непосредственная обработки данных.

#### Алгоритмы анализа структуры

Процесс загрузки теста осуществляется технологией DragandDrop, и по ее завершении нажимаетмя копка «Исправить».

procedure TForm1.BitBtn1Click(Sender: TObject); Var  $sss, sss1:String;$  $N,I,j$ : Integer; v, vk: OleVariant; d: TDateTime; begin  $d:=Now$ ; // Сохраняем текущее время  $tt:=true$ : BitBtn1.enabled:=false;  $\frac{1}{\sqrt{2}}$  **Блокируем кнопку** form $1$ . Left:= $10$ ; form $1.Top:=10;$ memo1.Clear; label4.Caption:=('max='+inttostr(trunc(col/7))); // Вывод имени теста на форму  $\text{col1}:=1$ ; col2:=WordApp.ActiveDocument.Paragraphs.Count; // Определяем предварительное число параграфов Е1; // Подпрограмма Анализа теста и Исправления ошибок application.ProcessMessages; col2:=WordApp.ActiveDocument.Paragraphs.Count; // Находим точное число параграфов

// Выводим статистические результаты

memo1.lines.add( $'O6$ щее количество ошибок =  $'+inttostr($ memo1.lines.count)); label3.caption:='Общее количество ошибок = '+inttostr(memo1.lines.count-1); label10.caption:=' $N =$ '+inttostr(col2 div 7); memo1.lines.savetofile('Статистика ошибок теста – '+extractfilename(filename) +'.txt');

WordApp.ScreenUpdating  $:=$  true; WordApp1.ScreenUpdating := true;

```
Label12.Caption:=FormatDateTime('hh:mm:ss', Now()-d);
end:
```
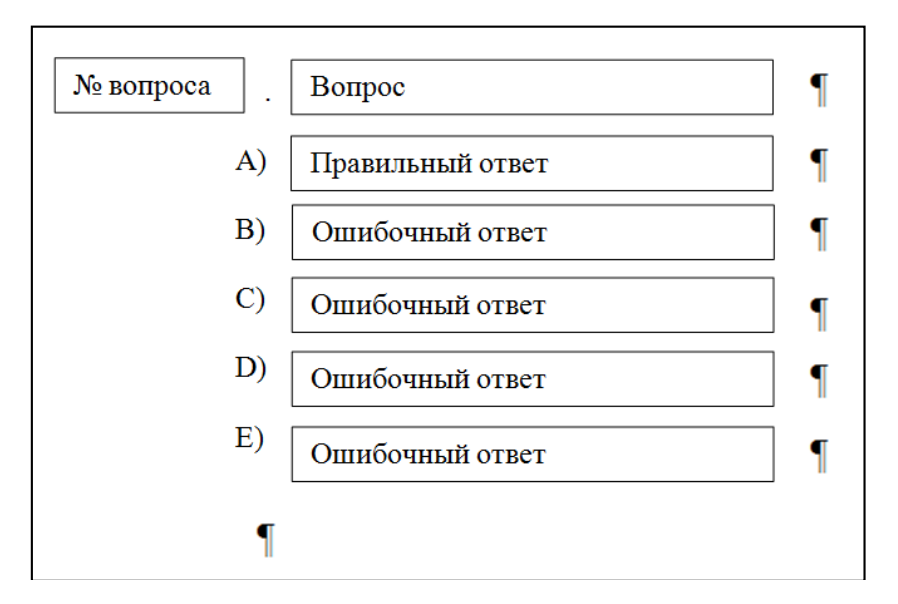

Рисунок 2 - Блок схема тестового задания.

### Подпрограмма Анализа теста и Исправления ошибок

```
procedure TForm1.E1;
Var
s: \arctan(0.5) \text{ of String};s0, st, sn, z1, z2: string;I, j, p0, n, k, z, zzn, zz, zzn!: Integer;
v, vk: OleVariant;
b0,z0:boolean;
im1, im2:array[1..5] of tbitmap;begin
for I := 1 to 5 do
begin
im1[i]: TBitmap.Create;
im2[i]: TBitmap.Create;
end:
n:=1;
   col2:=WordApp.ActiveDocument.Paragraphs.Count;
// Анализ вопроса
while col2>7 do BEGIN
```
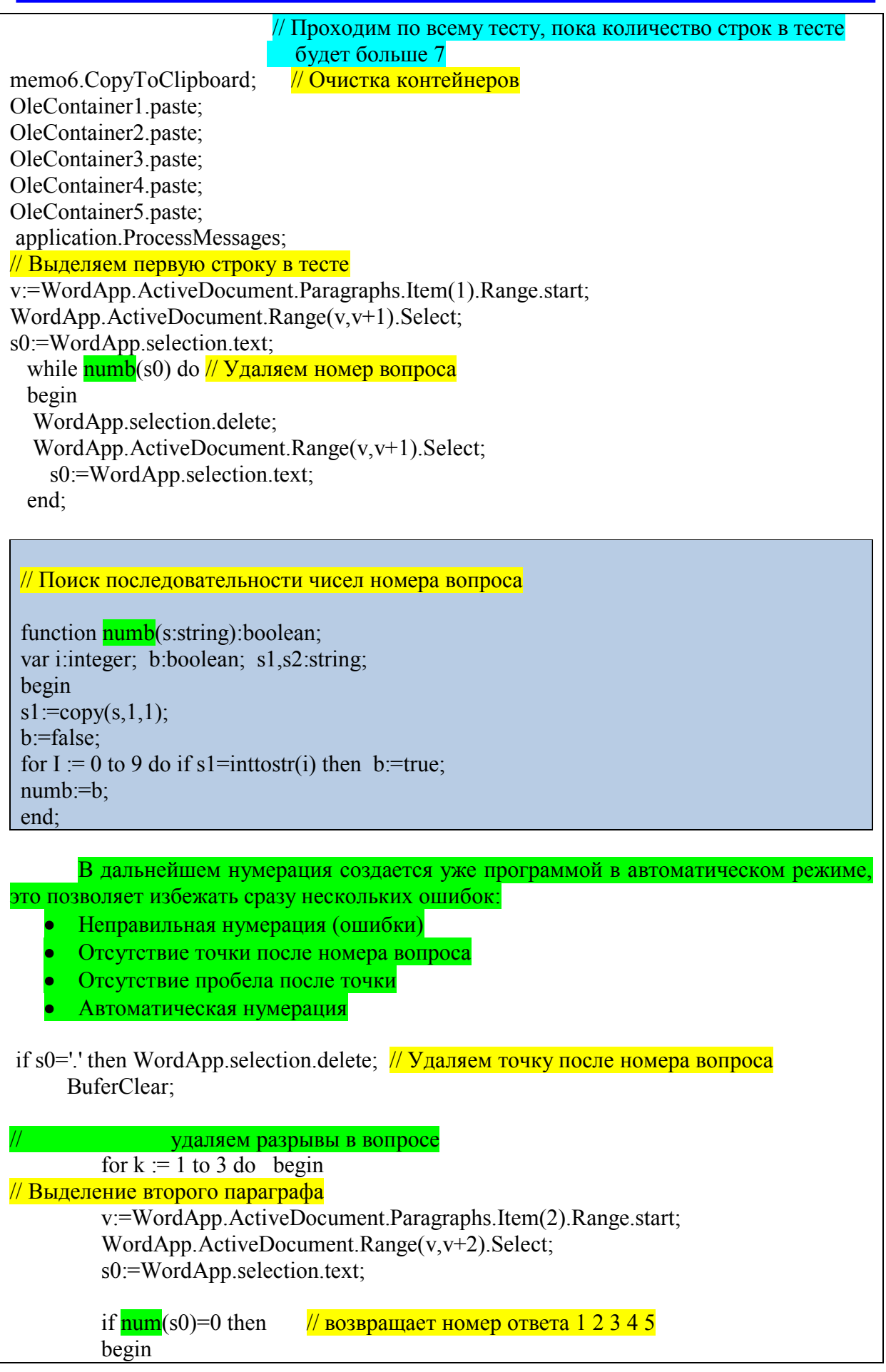

**Valencia, Venezuela** 37

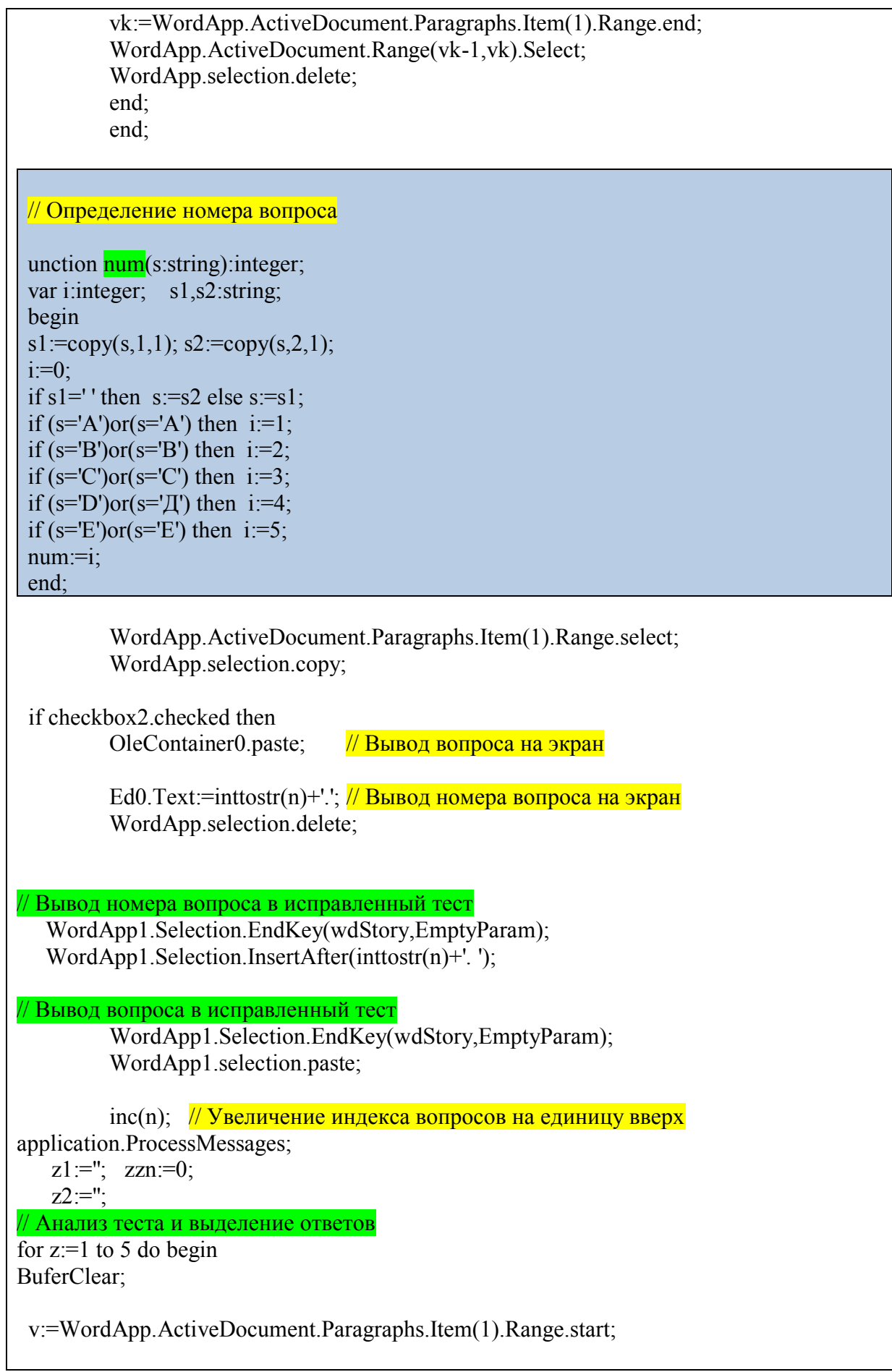

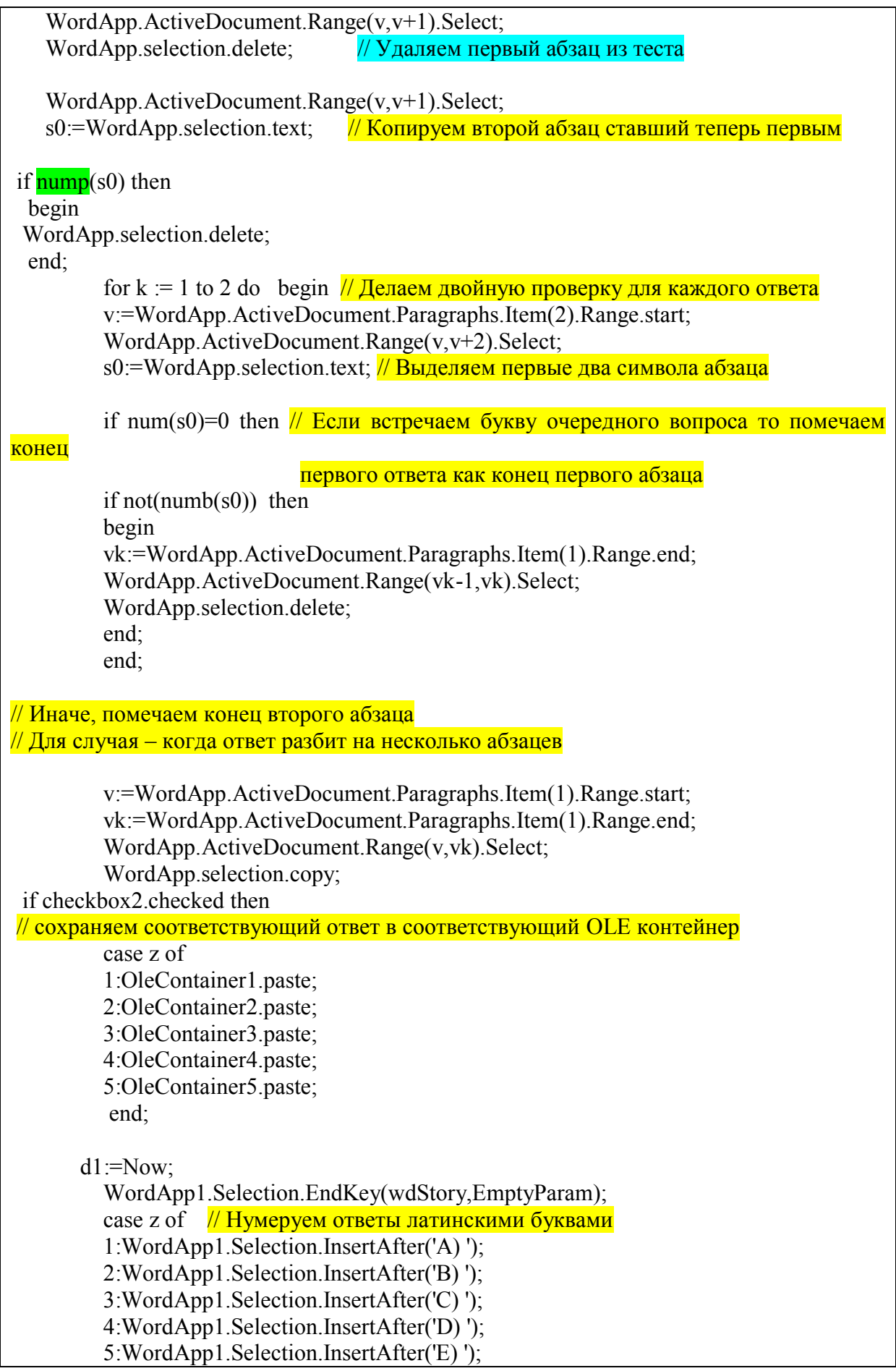

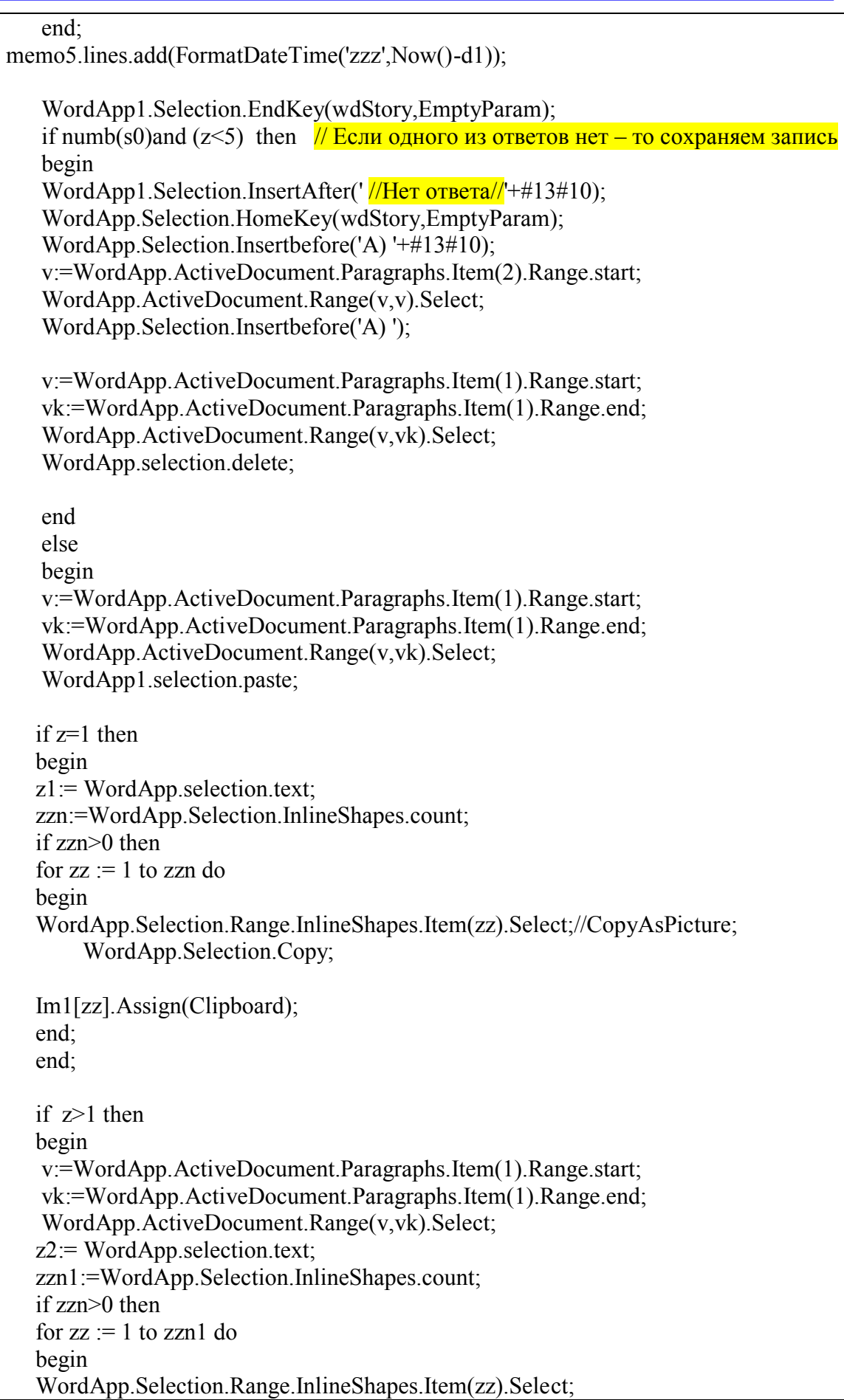

```
 WordApp.Selection.Copy;
          Im2[zz].Assign(Clipboard);
         end;
         end;
         v:= WordApp.ActiveDocument.Paragraphs.Item(1).Range.start;
          vk:=WordApp.ActiveDocument.Paragraphs.Item(1).Range.end;
          WordApp.ActiveDocument.Range(v,vk).Select;
         WordApp.selection.delete; // Удаляем первый параграф
          end;
          z0:=false;
          if z1=z2 then
          if zzn=0 then
          z0:=true
          else
          begin
         z0:=true;
         for zz := 1 to zzn do
         if im1[zz] \leq im2[zz] then z0:=false;
          end;
          if z0 then
          begin
          WordApp1.ActiveDocument.Range(
WordApp1.ActiveDocument.Paragraphs.Item(WordApp1.ActiveDocument.Paragraphs.Count
-1).Range.start,
WordApp1.ActiveDocument.Paragraphs.Item(WordApp1.ActiveDocument.Paragraphs.Count
-1).Range.end).Select;
          WordApp1.selection.Range.HighlightColorIndex:= wdPink;//brush.color:=cllime;
          WordApp1.Selection.endKey(wdStory,EmptyParam);
          end;
application.ProcessMessages;
  end;
WordApp1.Selection.InsertAfter(#13#10); // Вставка пустого Enter после пятого ответа
  col2:=WordApp.ActiveDocument.Paragraphs.Count;
    end;
  WordApp1.Selection.HomeKey(wdStory,EmptyParam);
FindAndReplace(Chr(11),'');
  WordApp1.Selection.HomeKey(wdStory,EmptyParam);
FindAndReplace(\#9,''); // Tab
  WordApp1.Selection.HomeKey(wdStory,EmptyParam);
FindAndReplace(' ',' ');
```

```
//for I := 1 to 300 do
  WordApp1.Selection.HomeKey(wdStory,EmptyParam);
FindSelect(' Нет ');
FindSelect(' Да ');
FindSelect('Незнаю');
FindSelect('Затрудняюсь ответить');
FindSelect('Все ответы верны');
FindSelect('Все ответы неверны');
FindSelect('Все ответы не верны');
FindSelect('Нет правильного ответа');
FindSelect('Все перечисленное');
FindSelect('Все перечисленные');
FindSelect('Всё перечисленное');
FindSelect('Всё перечисленные');
FindSelect(' Ия ');
FindSelect(' Жоқ ');
FindSelect('Білмеймін');
FindSelect('Дұрыс жауабы жоқ');
FindSelect('Барлық жауабы дұрыс');
FindSelect('Аталғандардың бәрі');
FindSelectRed('//Нет ответа//');
for I := 1 to col2 do
if (i-1) mod 7=0 then
begin
v:=WordApp1.ActiveDocument.Paragraphs.Item(i).Range.start;
vk:=WordApp1.ActiveDocument.Paragraphs.Item(i).Range.end;
WordApp1.ActiveDocument.Range(v,vk).Select;
WordApp1.selection.Range.HighlightColorIndex:= wdNoHighlight;//brush.color:=cllime;
end;
v:=WordApp1.ActiveDocument.Range.start;
vk:=WordApp1.ActiveDocument.Range.end;
WordApp1.ActiveDocument.Range(v,vk).Select;
  WordApp1.Selection.Font.Size := 12;
WordApp1.Selection.ParagraphFormat.SpaceBeforeAuto:= False;
WordApp1.Selection.ParagraphFormat.SpaceAfterAuto:= False;
WordApp1.Selection.ParagraphFormat.FirstLineIndent:= 0;
//for I := 1 to WordApp1. Selection.characters.count do
//if WordApp1.Selection.characters.Item(i) then
// WordApp1.selection.Range.HighlightColorIndex:= wdRed;//brush.color:=cllime;
WordApp1.Selection.HomeKey(wdStory,EmptyParam);
WordApp1.Visible:=true;
application.ProcessMessages;
for I := 1 to 5 do
begin
```
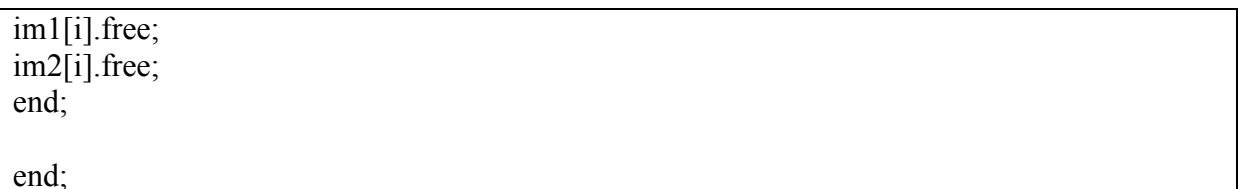

# **References:**

- 1. Сравнение COM и CORBA [Электронный ресурс] URL: <http://kunegin.com/ref3/corba5/12.htm> (дата доступа 28.04.2014)
- 2. СОМ или CORBA [Электронный ресурс] URL: [http://delphiworld.narod.ru/base/com\\_or\\_corba.html](http://delphiworld.narod.ru/base/com_or_corba.html) (дата доступа 28.04.2014)
- 3. Механизм вызова удаленных процедур RPC [Электронный ресурс] URL: [http://delphiworld.narod.ru/base/rpc\\_protocol.html](http://delphiworld.narod.ru/base/rpc_protocol.html) (дата доступа 28.04.2014)<br>4. PowerBuilder 5.0 - открытый инструментарий для создания
- инструментарий лля созлания сложных распределенных клиент-серверных приложений [Электронный ресурс] URL: <http://www.osp.ru/data/www2/dbms/1996/05/97.htm>(дата доступа 28.04.2014)
- 5. Разработка распределённого Web-приложения [Электронный ресурс] URL: <http://www.rsdn.ru/article/webdevelopment/49-57-distributedapps.xml> (дата доступа 28.04.2014)
- 6. Понятие клиент-серверных систем [Электронный ресурс] URL: <http://bourabai.kz/dbt/client1.htm>(дата доступа 28.04.2014)
- 7. Компоненты сетевого приложения. Клиент-серверное взаимодействие и роли серверов. **[Электронный** ресурс] URL: <http://www.4stud.info/networking/lecture5.html> (дата доступа 28.04.2014)
- 8. Шевцов А.Н., Шырынханова Д.Ж. Разработка алгоритмов и приложения компонентной модели для анализа и исправления ошибок экзаменационного теста. Theoretical & Applied Science. «Development of Applied Mathematics», ISPC, 30.05.2013, Taraz, Kazakhstan. - №5, 2013. -p.77-83. [Электронный ресурс] URL: <http://elibrary.ru/item.asp?id=20357857> (дата доступа 28.04.2014)
- 9. Шевцов А.Н., Смайлова У.М., Шырынханова Д.Ж. Некоторые алгоритмы предварительной обработки теста. Theoretical & Applied Science. «Results & Perspectives», ISPC, 30.09.2013, Florence, Italy. - №9, 2013. -p.51-58. [Электронный
- ресурс] URL:<http://elibrary.ru/item.asp?id=20362250> (дата доступа 28.04.2014)<br>Программа на Delphi «Тесты» [Электронный ресурс] l 10. Программа на Delphi «Тесты» [Электронный ресурс] URL:
- <http://delphinew.ru/delphi-testi/>(дата доступа 28.04.2014)<br>Создание тестов на Delphi. Часть 6 [Электронный ресурс] 11. Создание тестов на Delphi. Часть 6 [Электронный ресурс] URL: [http://devdelphi.ru/?tag=%d1%82%d0%b5%d1%81%d1%82%d1%8b-](http://devdelphi.ru/?tag=%d1%82%d0%b5%d1%81%d1%82%d1%8b-%d0%bd%d0%b0-delphi) [%d0%bd%d0%b0-delphi](http://devdelphi.ru/?tag=%d1%82%d0%b5%d1%81%d1%82%d1%8b-%d0%bd%d0%b0-delphi) (дата доступа 28.04.2014)
- 12. Тестирование **[Электронный** ресурс] URL: <http://www.helloworld.ru/texts/comp/lang/delphi/delphi4/test.htm> (дата доступа 28.04.2014)
- 13. Уроки Delphi / Система проверки знаний. (оболочка теста на Delphi) [Электронный ресурс] URL: [http://delphicomponent.ru/131-uroki-delphi-sistema](http://delphicomponent.ru/131-uroki-delphi-sistema-proverki-znaniy-obolochka-testa-na-delphi.html)[proverki-znaniy-obolochka-testa-na-delphi.html](http://delphicomponent.ru/131-uroki-delphi-sistema-proverki-znaniy-obolochka-testa-na-delphi.html) (дата доступа 28.04.2014)